# **Unitek System 10**

### Manual Import fra KMD Booking (Lokalebooking)

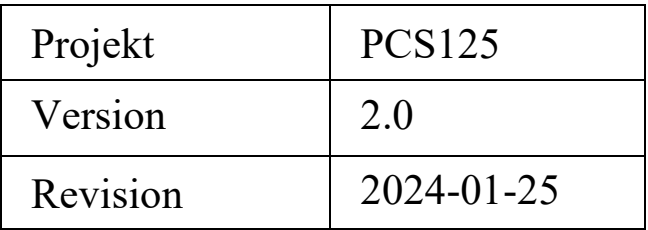

Med denne import kan KMD Booking anvendes til at styre delte undtagelsers Fra - og Til tider i Unitek.

Når et Anlæg, lokale, bane er booket i KMD Booking kan Unitek indstilles til at have dem klare i bookingtiden (oplåse døre, frakoble tyverialarm, tænde lys, starte ventilation mv.) og sikre adgang i adgangsveje.

Bookingperioder hentes hos kundens installation hos KMD af Unitek, hvor bookingernes fra - og til tider automatisk indsættes i de konfigurerede delte undtagelsers Fra - og Til tider.

### Indholdsfortegnelse

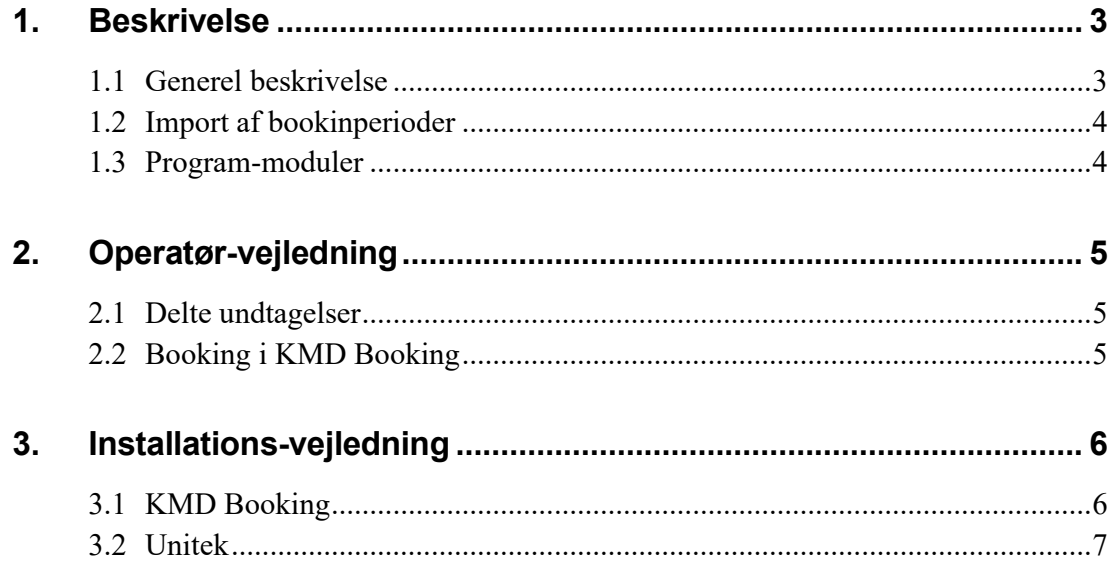

### <span id="page-2-0"></span>**1. Beskrivelse**

### <span id="page-2-1"></span>1.1 **Generel beskrivelse**

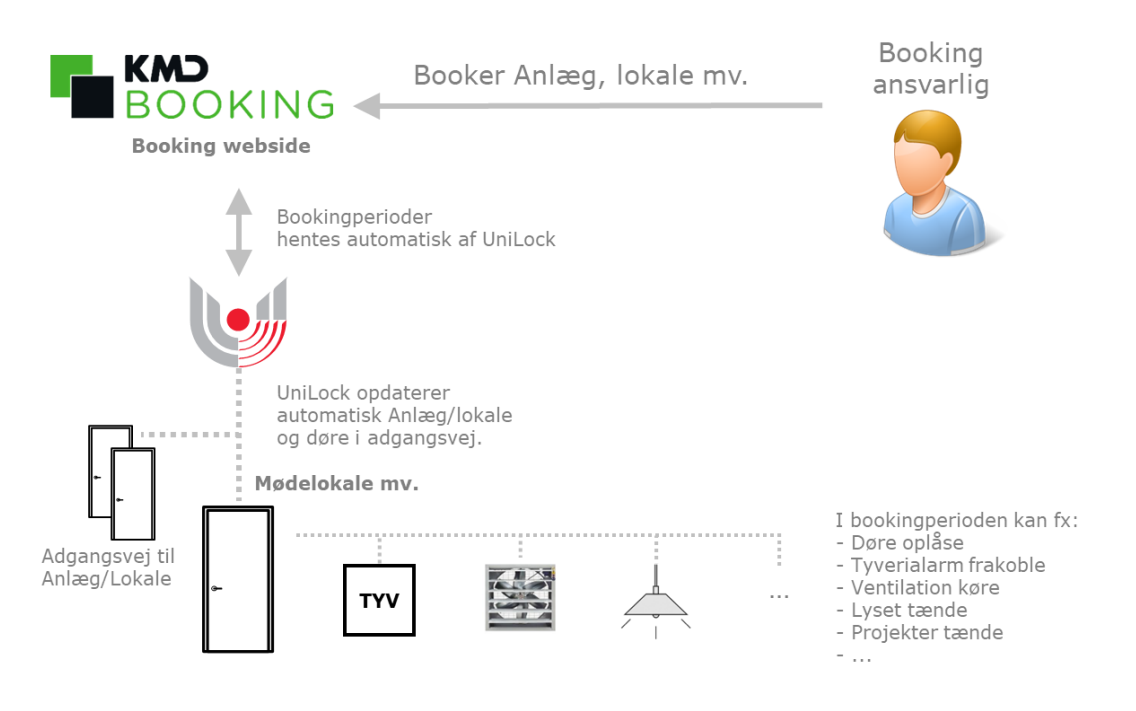

#### **Anvendelse**

Kunder med Unitek adgangskontrol og KMD Booking kan nu effektivisere arbejdsgange, da systemerne automatisk udveksler data.

En booking af et Anlæg, Lokale eller Bane i KMD Booking kan automatisk medføre at Unitek sørger for at det bookede er klar til deltagerne i bookingperioden ved fx at oplåses døre, frakoble tyverialarm, tænde lys, tænde ventilation mv. Når bookingperioden udløber vender alt automatisk tilbage til almindelig drift.

Book blot i KMD Booking og Unitek sørger for at adgangsveje og lokale mv. er klar til deltagerne.

Import fra KMD Booking anvender Unitek delte undtagelser. Derfor kan 'booking' i KMD Booking også bruges til at styre ferieperioder, åbent hus, fester, arrangementer, udlån, adgang for pinkode/kort til fx udvalgte personer mv.

#### **Beskrivelse**

Med denne integration kan KMD Booking anvendes til at styre Unitek delte undtagelsers Fra - og Til tider.

I Unitek indstilles hvilke delte undtagelser, de enkelte lokalers kalender skal styre. En delt undtagelse kan fx bruges til ekstraordinært at ændre sikkerhedsniveau i døre, til- og frakobling af tyverialarmer, k-punkt udgange og personers adgang i døre i forbindelse med sommerferie, åbent hus, aften arrangement, udlån af gymnastiksal, møder mv.

Bookinger i anlægs, lokaler og baner hentes af Unitek i kunden installation hos KMD, hvor bookingperioders fra - og til tider automatisk indsættes i de konfigurerede delte undtagelsers Fra - og Til tider.

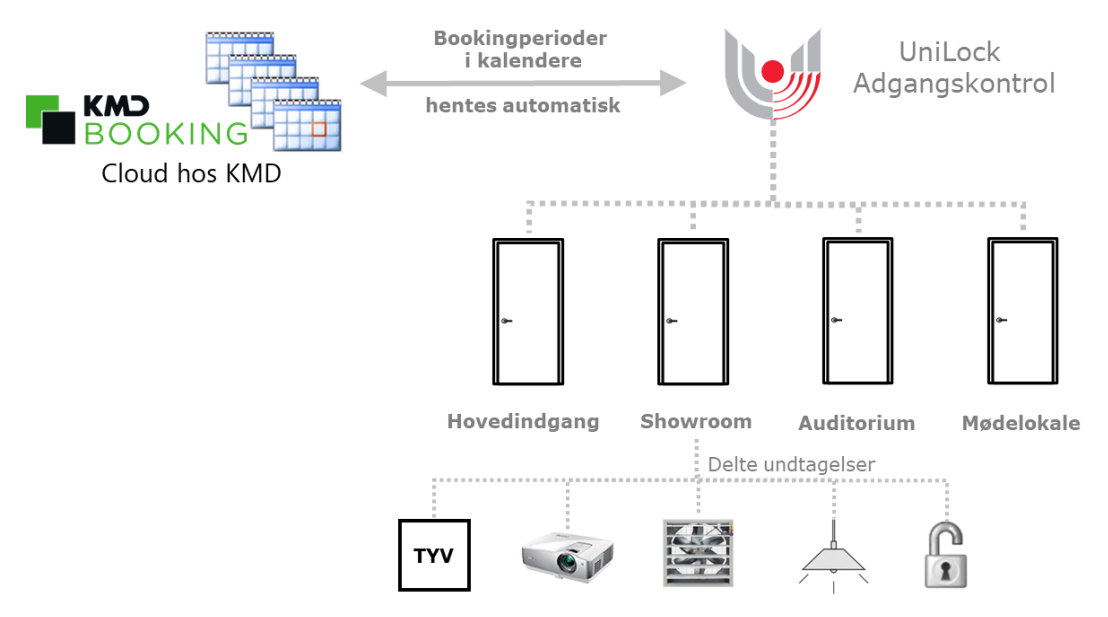

### <span id="page-3-0"></span>1.2 **Import af bookinperioder**

De næste 4 dages bookinger i anlæg, lokaler, baner hentes automatisk fra KMD serveren hvert 15. minut. Mistes forbindelse til KMD-serveren, indeholder Unitek således de førstkommende 4 dages bookinger for hver.

### <span id="page-3-1"></span>1.3 **Program-moduler**

Integration er mulig, når der er tegnet licens til en integrationskanal, eller programmet er i demo-mode. KMD Booking er struktureret efter at der oprettes et anlæg med tilhørende lokaler mv., hvor en Unitek integrationskanal kan hente informationer om alle bookinger i et anlæg. Antal anlæg i kundens KMD Booking installation svarer således til det antal integrationskanaler Unitek installations-pc skal indeholde.

Delte undtagelser kan anvendes, når der er tegnet licens til program-modulet: 'Fiktive specialdage og undtagelser', eller programmet er i demo-mode.

### <span id="page-4-0"></span>**2. Operatør-vejledning**

### <span id="page-4-1"></span>2.1 **Delte undtagelser**

For opsætning og brug af delte undtagelser henvises til manual for pc-programmet, som findes her: [Adgangseditor], [Hjælp], [Dokumentation] eller på www.unitek.dk.

### <span id="page-4-2"></span>2.2 **Booking i KMD Booking**

I KMD Booking [Booking] kan man lave bookinger for anlæg, lokaler og baner, som er indstillet til at kunne bookes.

## <span id="page-5-0"></span>**3. Installations-vejledning**

### <span id="page-5-1"></span>3.1 **KMD Booking**

KMD Booking indeholder anlæg, lokaler og baner. KMD Booking giver pt. ikke mulighed for at Unitek kan hente listen af lokaler automatisk og disse må derfor manuelt overføres til Unitek.

Her er medtaget de indstillingsmuligheder i KMD, som er relevante for denne integration.

### **Booking identifikation**

Bookingers [Bookingnr] og [Aktivitet] henter Unitek automatisk fra bookingen og gemmer i beskrivelsen for de delte undtagelsers perioder.

### **Eksternt ID**

I KMD Booking [Anlæg] oprettes et anlæg med en række lokaler.

Anlæggets [Eksternt ID] skal indtastes i Unitek, for at få adgang til at hente informationer. [Eksternt ID] findes ved at markere anlægget og trykke på [Rediger]. Det anbefales at indtaste et [Eksternt ID], som også er genkendeligt for operatøren i Unitek.

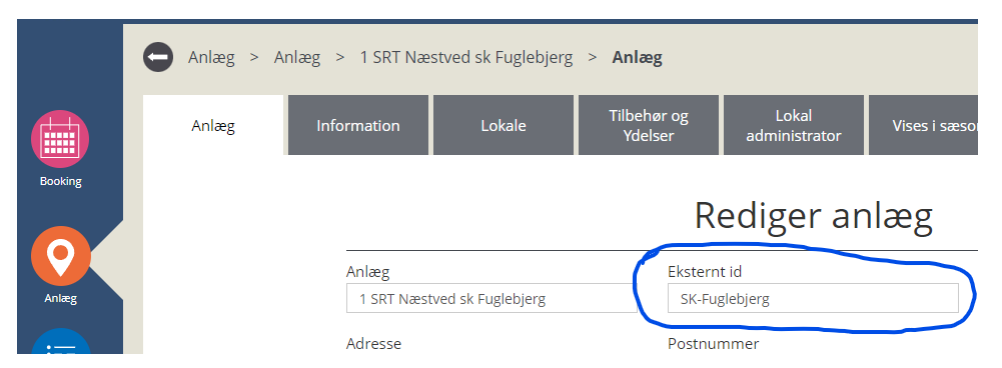

I anlægget oprettes en række lokaler, hvert med sit unikke [Eksternt ID]. Disse eksterne ID'er skal indtastes i Unitek, for at få adgang til deres bookinger. I KMD Booking, [Anlæg], [Rediger] Anlæg, [Lokale], [Rediger] Lokale, [Eksternt ID]:

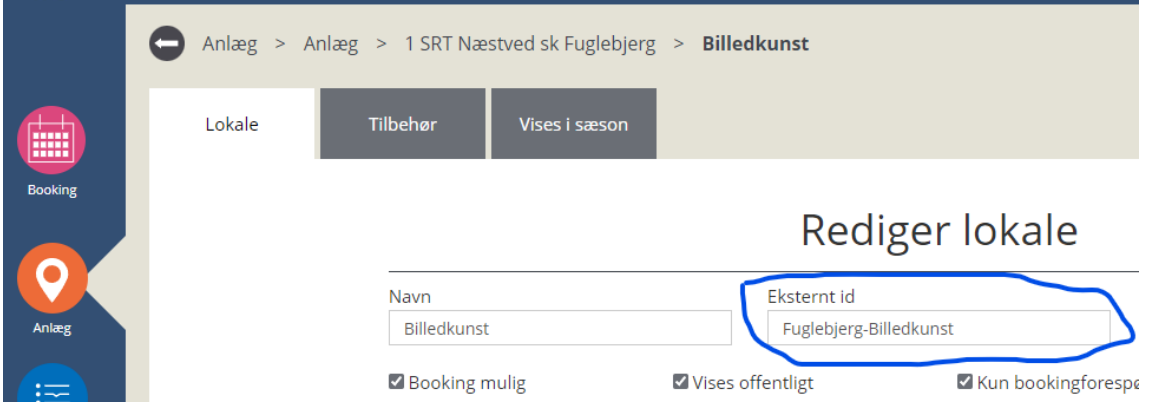

### **Anvendelse i Unitek**

Enheder kan anvendes af Unitek, når deres [Anvendes til informationsskærm og låsesystemer] er aktiveret:

```
\overline{\mathbf{z}}Anvendes til informationsskærm og
låsesystemer
```
### <span id="page-6-0"></span>3.2 **Unitek**

Opsætning foretages i vinduet [Integrationer], hvor der oprettes et nyt objekt af typen [KMD Booking].

Identifikation af anlæg og tilhørende enheder i KMD må på nuværende tidspunkt manuelt indtastes, da KMD ikke giver mulighed for at hente en liste af oprettede anlæg og enheder.

Som noget specielt overvåger Unitek om der modtages bookinger fra et anlægs enheder, som endnu ikke er manuelt oprettet i Unitek. Denne feature kan således udnyttes til automatisk overførsel af identifikation, ved at oprette en booking i hvert lokale, hvorefter de automatisk vil blive vist med korrekt identifikation i Unitek.

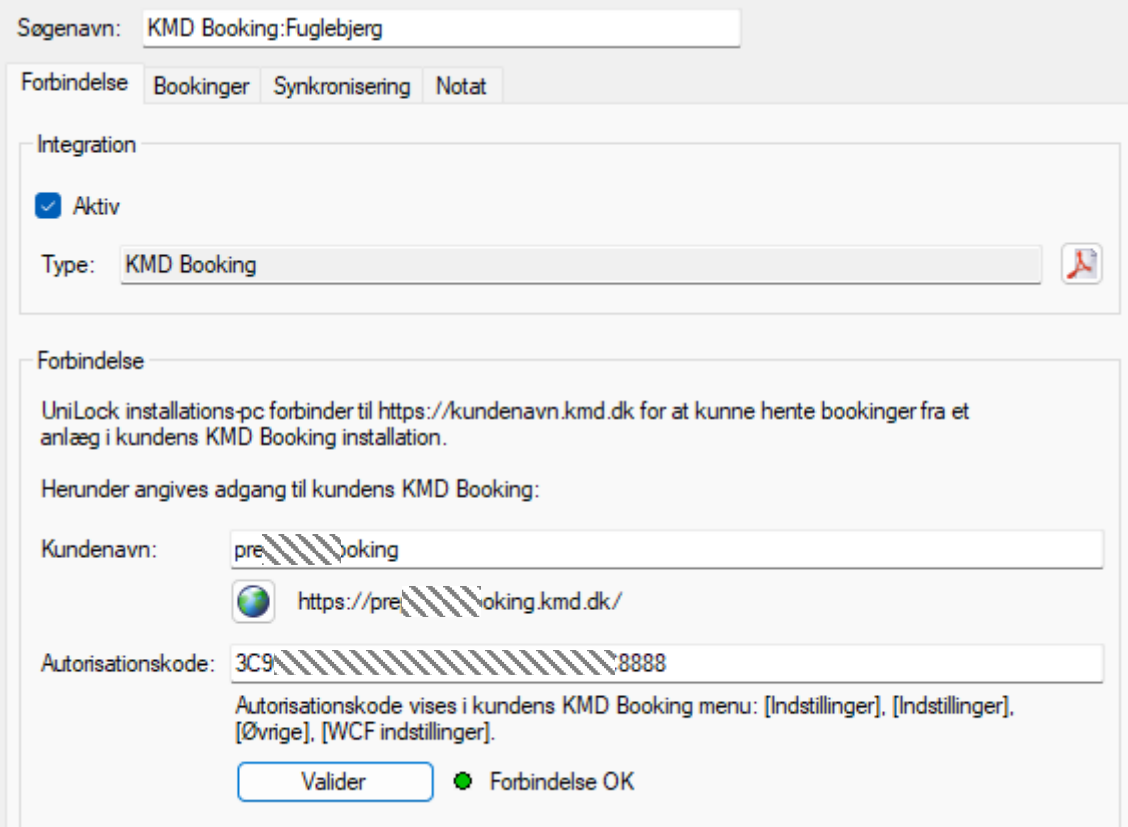

#### **Forbindelse**

[KMD kundenavn] ses i kundens URL hos KMD, som fx kundenavn.kmd.dk.

Autorisationskode udleveres af administrator i kundens KMD-installation, hvor den findes i KMD menu [Indstillinger], [Indstillinger], [Øvrige], [WCF indstillinger].

Ved tryk på [Valider] valideres om det er forbindelse til kundens KMD.

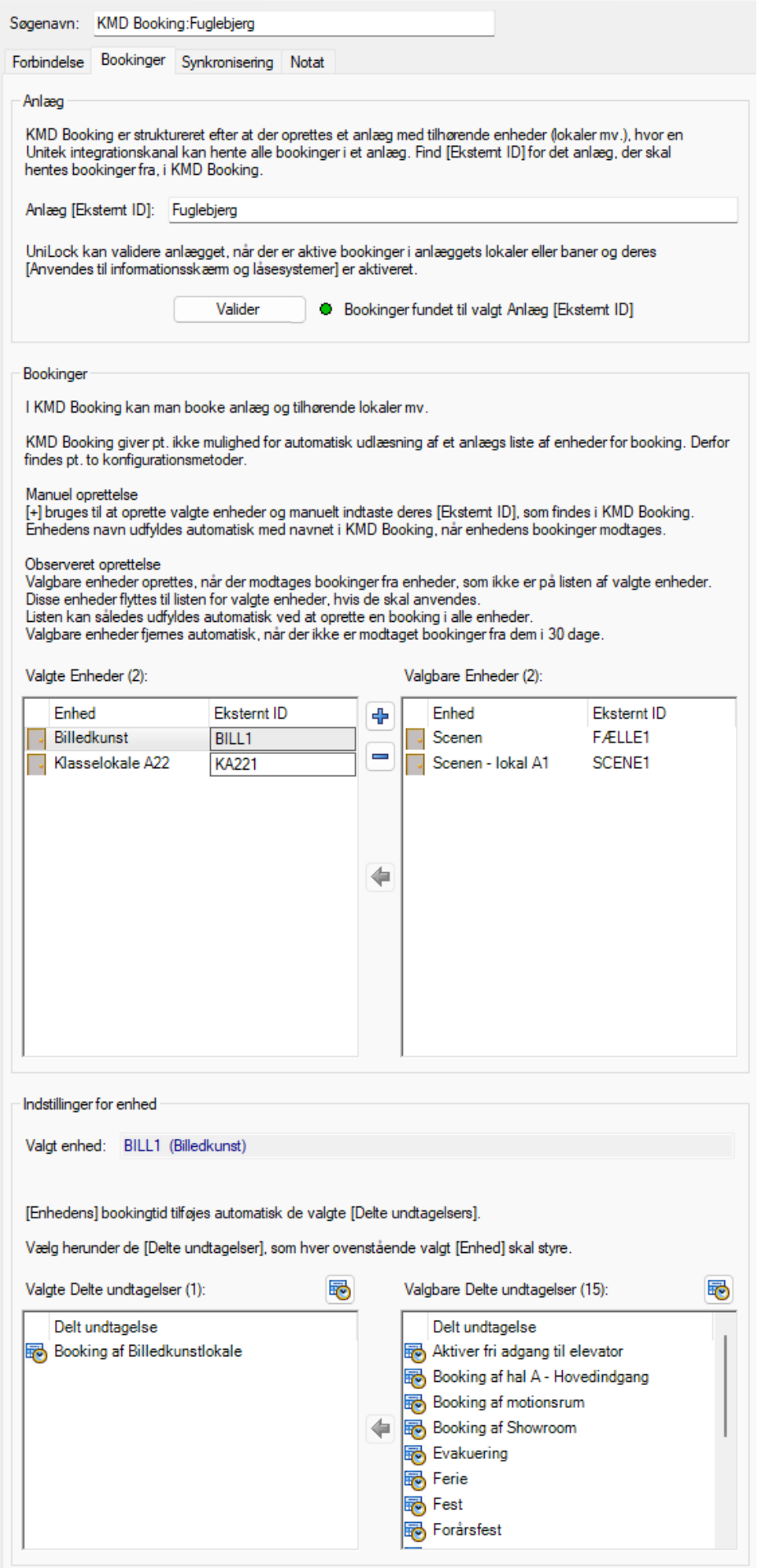

#### **Bookinger**

Hver oprettet integration kan hente bookinger fra et anlæg og dets tilhørende lokaler i KMD.

Anlæggets [Eksternt id] angives for at give Unitek mulighed for at hente bookinger.

### **Enheder**

Opret manuelt enheder med [+] og indtast deres [Eksternt id] angivet i KMD eller afvent første booking fra enheder.

Når en enhed er på listen [Valgte enheder] kan de delte undtagelser, som skal styres af lokalets kalender, føres over på listen [Valgte delte undtagelser]. Fra - og Til tider i de valgte delte undtagelser hentes nu fremadrettet automatisk fra lokalets kalender.

Den delte undtagelses periodes [Beskrivelse] udfyldes med "[Bookingnr.] [Aktivitet]" fra bookingen

### **Synkronisering**

Ved tryk på [Synkroniser] valideres om det er muligt at hente bookinger i lokalernes kalender fra KMD-serveren.

Unitek synkroniser automatisk hvert 15. minut med KMD Booking. Hver gang KMD Booking ikke afleverer data for en valgt enhed, genereres en logning om fejl i Unitek. Årsag til fejl kan fx være manglende rettigheder til enhedens bookinger eller at enheden er blevet slettet i KMD Booking.

### **Logfiler**

Logfiler for de seneste importresultater gemmes og kan vises, som en hjælp i forbindelse med test og fejlfinding.